# **Toshiba Dynabook Portege X30L-J**

 $\_$  , and the set of the set of the set of the set of the set of the set of the set of the set of the set of the set of the set of the set of the set of the set of the set of the set of the set of the set of the set of th

Linux Mint 20.1 with Mate desktop

User manual

## v20211012

by Dion Patelis

## **Contents**

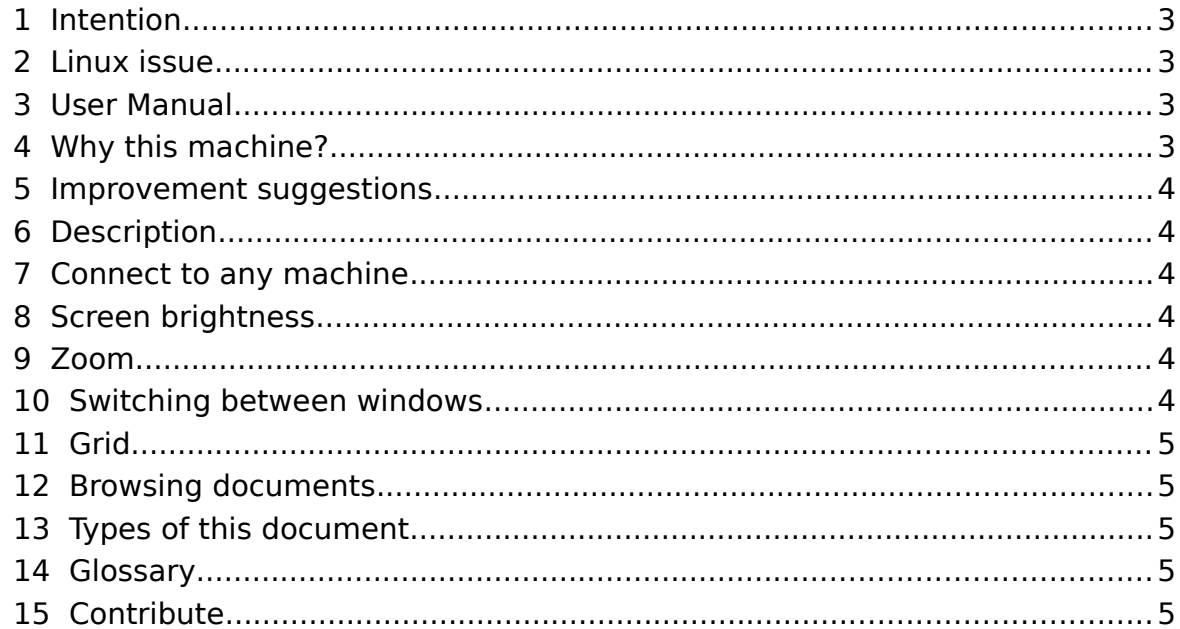

# **1 Intention**

The intention of this document is to create a manual for the standard computer user wanting to use Linux.

<span id="page-2-0"></span> $\_$  , and the set of the set of the set of the set of the set of the set of the set of the set of the set of the set of the set of the set of the set of the set of the set of the set of the set of the set of the set of th

### **ONE machine – ONE operating system – ONE manual.**

# **2 Linux issue**

<span id="page-2-3"></span>The issue with Linux is that it is too configurable and when the standard user talks to Linux Nerds they get too much info and too many options. I think the standard home and business user wants a system which is holistically a machine and OS with a manual. Like [Puri.sm](https://puri.sm/) or Apple I am trying to create a system where the machine and OS are one design.

Because:

- 2.1 I am not as determined as [Puri.sm](https://puri.sm/) or Apple to build from scratch and
- 2.2 the only reason I'd NOT bought one of the [Puri.sm](https://puri.sm/) machines Is the warranty time difficulty between Australia and USA

I have taken the path of buying a  $3<sup>rd</sup>$  party machine and trying to get as close to the unified system ideal as possible.

# **3 User Manual**

<span id="page-2-2"></span>This manual is for the final user. All OS setup procedures are in the Tech Manual.

# **4 Why this machine?**

- <span id="page-2-1"></span>4.1 I had a very reliable Toshiba before;
- 4.2 My old boss from 20 years ago still stands by and sells Toshiba;
- 4.3 Toshiba has a 3 year manufacturer warranty as standard;
- 4.4 Warranty covered Australia wide and most likely in most countries;
- 4.5 Backlit keyboard;
- 4.6 Metal chassis Magnesium Alloy for durability;
- 4.7 Hi res screen;
- 4.8 Hopefully reasonable graphics card;
- 4.9 RJ-45 connector;
- 4.10 Reasonable ports USB, Thunderbolt, STANDARD HDMI, MicroSD card reader, earphone.
- 4.11 Toshiba appear to build to industry standards and not make up some propriety new mangled standard like Apple, Acer or IBM. --- You here me out there manufacturers!!! If manufacturers make proprietary rubbish with no manuals and parts that are designed to fail so I have to come back to you to buy them, I will do everything in my power to buy somewhere else and tell everyone else to buy something else!!
- 4.12 Highly likely to be Linux compatible.

# **5 Improvement suggestions**

<span id="page-3-1"></span>5.1 See the technicians manual

# **6 Description**

This document outlines the user environment of a Toshiba Dynabook Portege X3.0L-J notebook computer running Linux Mint version 20.1.

This is a hardware and software manual bringing the two together as one environment.

<span id="page-3-2"></span> $\_$  , and the set of the set of the set of the set of the set of the set of the set of the set of the set of the set of the set of the set of the set of the set of the set of the set of the set of the set of the set of th

# **7 Connect to any machine**

<span id="page-3-0"></span>Caja file browser allows you to connect to any Linux machine with the right permissions. This is done in a secure way using a system called SSH (also known as SFTP).

Menu → System Tools → File Browser

to open the file browser then,

File → Connect to server

Chose the server name i.e.

reg.tracenet.com

Or use the destination machines IP address i.e. 192.168.1.27

In type chose SSH

and away you go.

Now you can do file operations across the internet to remote machines seamlessly.

### **7.1 To share files from Windows or Apple Mac to your Linux laptop**

Use [filezilla-project.org](https://filezilla-project.org/)

- 1. On your laptop  $\rightarrow$  right click on the wifi icon in the taskbar at the bottom right hand corner  $\rightarrow$  connection information  $\rightarrow$  take note of the IP address.
- 2. The hostname is the IP address from step 1).
- 3. Use SFTP and port 22
- 4. Enter the username and password you use on your laptop

## **7.2 To share files to your computer from Android**

1) Make your android phone into a mobile hotspot.

2) Connect to the hotspot from your laptop like connecting to any wifi modem you'd have at home

3) On your laptop  $→$  right click on the wifi icon in the taskbar at the bottom right hand corner  $\rightarrow$  connection information  $\rightarrow$  take note of the IP address.

 $\_$  , and the set of the set of the set of the set of the set of the set of the set of the set of the set of the set of the set of the set of the set of the set of the set of the set of the set of the set of the set of th 4) On your android phone use the AndFTP application. The free version lets you set up a server.  $\rightarrow$  touch the plus symbol at the top of the screen.  $\rightarrow$  Hostname = Your IP address from step 3)

 $\rightarrow$  Type = SFTP

 $\rightarrow$  Enter the username and password you use on your laptop

 $\rightarrow$  Remote dir = browse your laptop from your phone to find a directory you want to share phone items to.

- $\rightarrow$  Tick enable resume support.
- $\rightarrow$  save  $\rightarrow$  give the connection a name.

5) Now from within any Android app on your phone you can click the share icon  $\rightarrow$  chose AndFTP  $\rightarrow$  O.K. and your file will transfer to that directory on your laptop.

#### 7.2.1 Troubleshooting

If the transfer fails you may not have permissions on that folder.

## **8 Screen brightness**

<span id="page-4-2"></span><Alt>n

and

 $<$ Alt $>$ m

<span id="page-4-1"></span>are the keyboard shortcuts for increase and decrease brightness respectively.

## **9 Zoom**

Hold the <Alt> key and scroll your mouse wheel or 2 finger zoom on your trackpad. The whole screen will zoom. Once zoomed the screen will follow your mouse movements.

# **10 Switching between windows**

```
<Alt><Tab>
&
<Alt><Shift><Tab>
```
#### **In all work spaces**

<Ctrl><Alt><Tab> & <Ctrl><Alt><Shift><Tab>

#### **Within the same application**

<Alt>tilde also known as  $<$ Alt $>$  $\sim$ 

### $\_$  , and the set of the set of the set of the set of the set of the set of the set of the set of the set of the set of the set of the set of the set of the set of the set of the set of the set of the set of the set of th  **11 Grid**

<span id="page-5-4"></span>The grid system allows a user to grab the title bar of a window and drag it into the side, top or corner of the screen causing it to resize.

### **Shortcut keys**

<Alt> key and then one of the following:

- q,w,e
- a,s,d
- z,x,c

<span id="page-5-3"></span>with <Alt><Shift>s to restore to the original window.

# **12 Browsing documents**

Using the touch screen is fantastic using the touch screen for pdfs.

- Inertial scrolling
- pinch zoom in and out
- <span id="page-5-2"></span>single finger left right up down scrolling

# **13 Types of this document**

The exports of this document is always done from the latest version of LibreOffice. See tech manual for howto.

# **14 Glossary**

<span id="page-5-1"></span>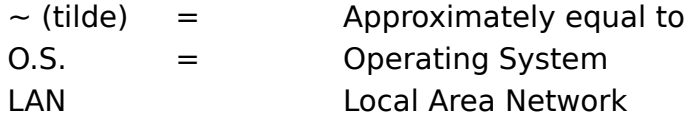

# **15 Contact**

You can contact me through [forums.linuxmint.com](https://forums.linuxmint.com/). My username there is 7rocks. You'll have to register as a user. If it's a legitimate question relative to this manual, just post a new topic question on the forum.

# **16 Contribute**

<span id="page-5-0"></span>If this manual has helped you and you feel you want to contribute to motivate me to refine it further, Please do so at

<https://www.patreon.com/dionpatelis>.

Really the best way to contribute is to fork this manual. Maybe make one for whatever hardware / OS you use. We are aiming at making a standard fully open source system from the first transistor and screw to the final polished user interface. If there are many, the best one should hold strong and the others will fall away.

 $\_$  , and the set of the set of the set of the set of the set of the set of the set of the set of the set of the set of the set of the set of the set of the set of the set of the set of the set of the set of the set of th I am not saying the X30 is the final portable sub 1kg laptop. It was just the best option I could find in the time frame I had. It can not be unless Toshiba comes aboard and open sources every moulding / part in FreeCAD; then all the chip manufacturers open source the internal circuit designs on KiCAD.